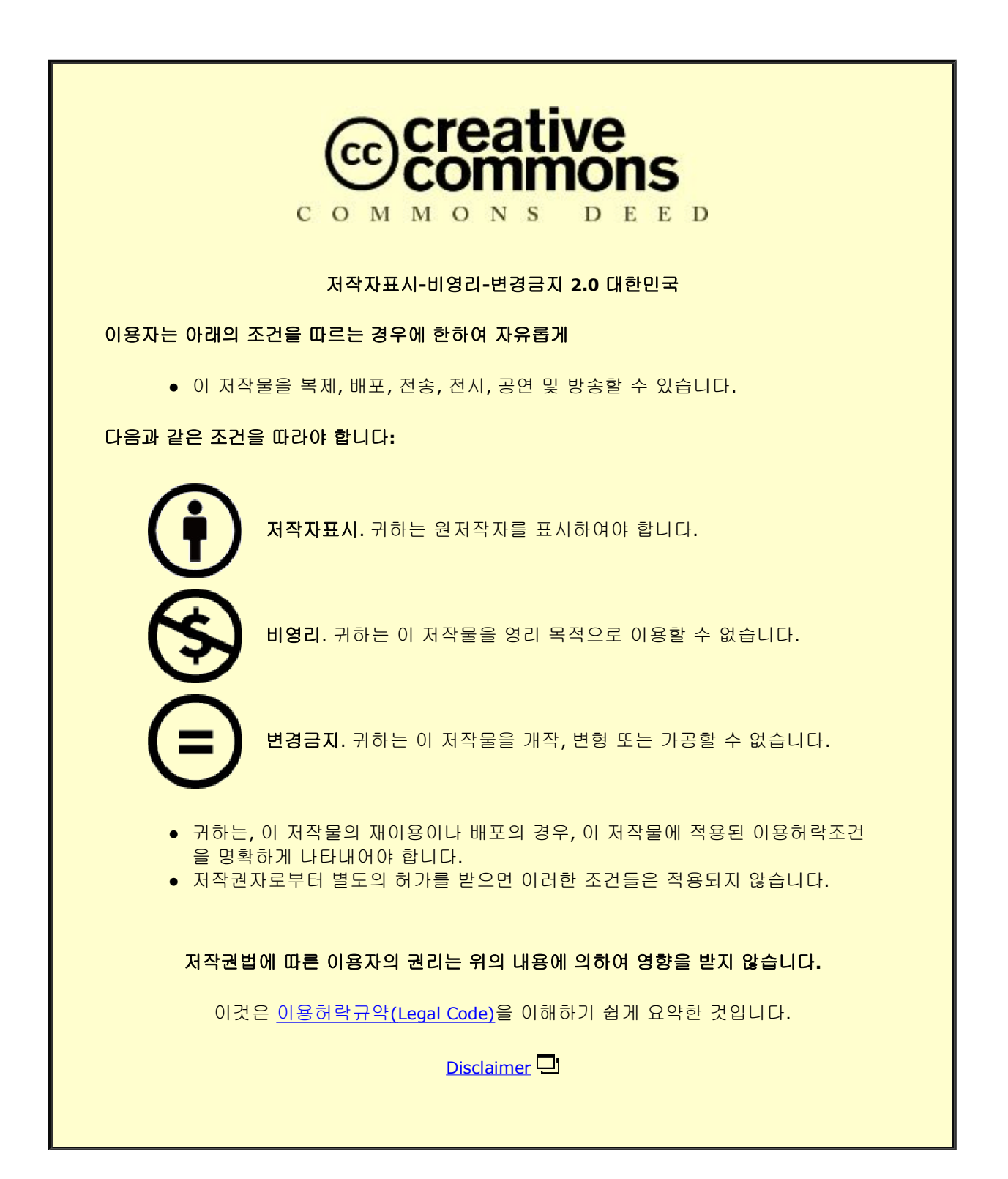

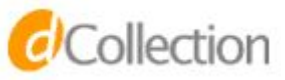

석 사 학 위 논 문

# 인터랙티브 미디어 작품제작을 위한 **Leap motion**과 모션 디텍션 활용 연구 (멀티미디어음악작품 **<**갇히다**>**를 중심으로)

지도교수 김 준

동국대학교 영상대학원 멀티미디어학과 컴퓨터음악전공

남 주 영

2 0 1 4

# 석사학위논문

# 인터랙티브 미디어 작품제작을 위한 Leap motion과 모션 디텍션 활용 연구 (멀티미디어음악작품 <갇히다>를 중심으로)

남 주 영

## 지도교수 김 준

이 논문을 석사학위논문으로 제출함.

2014년 1월 일

남주영의 음악석사학위(컴퓨터음악전공) 논문을 인준함. 2014년 1월 일

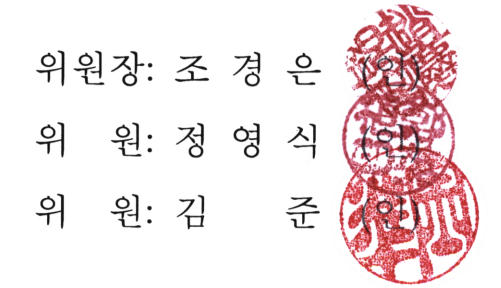

동국대학교 영상대학원

#### 목 차

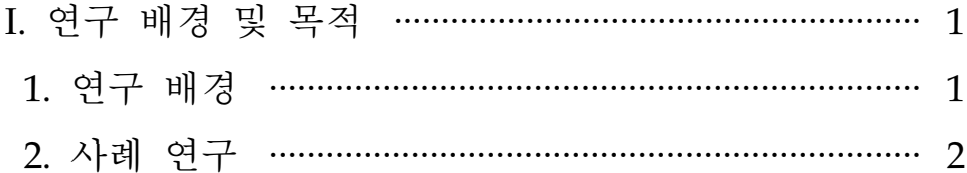

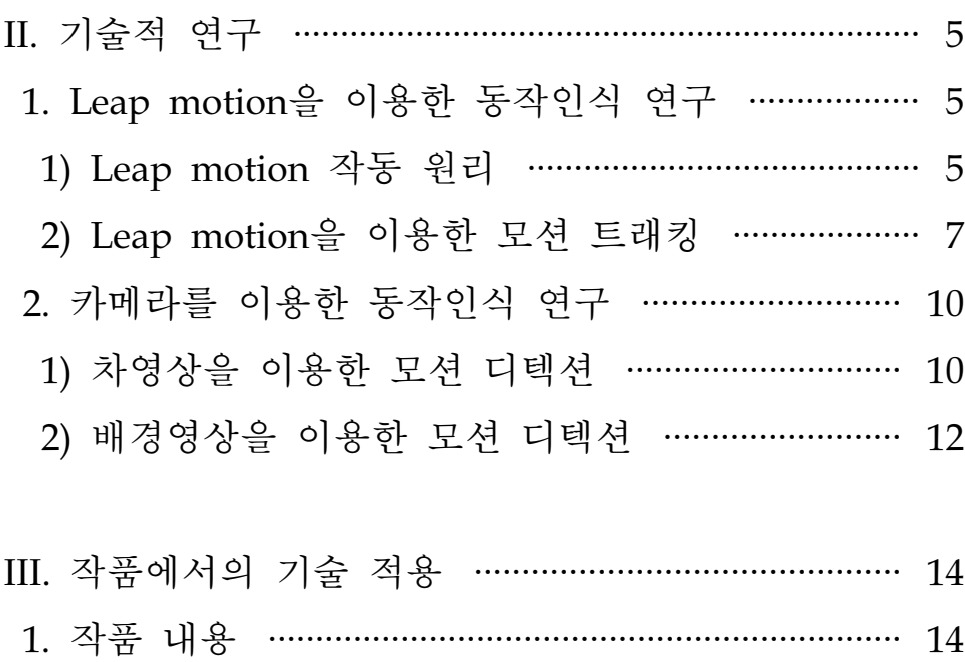

- 1) 작품의 의도 ……………………………………………… 14
- 2) 작품의 내용과 구성 …………………………………… 15 3) 시스템 구성 ……………………………………………… 18 4) 무대 구성 ……………………………………………… 19

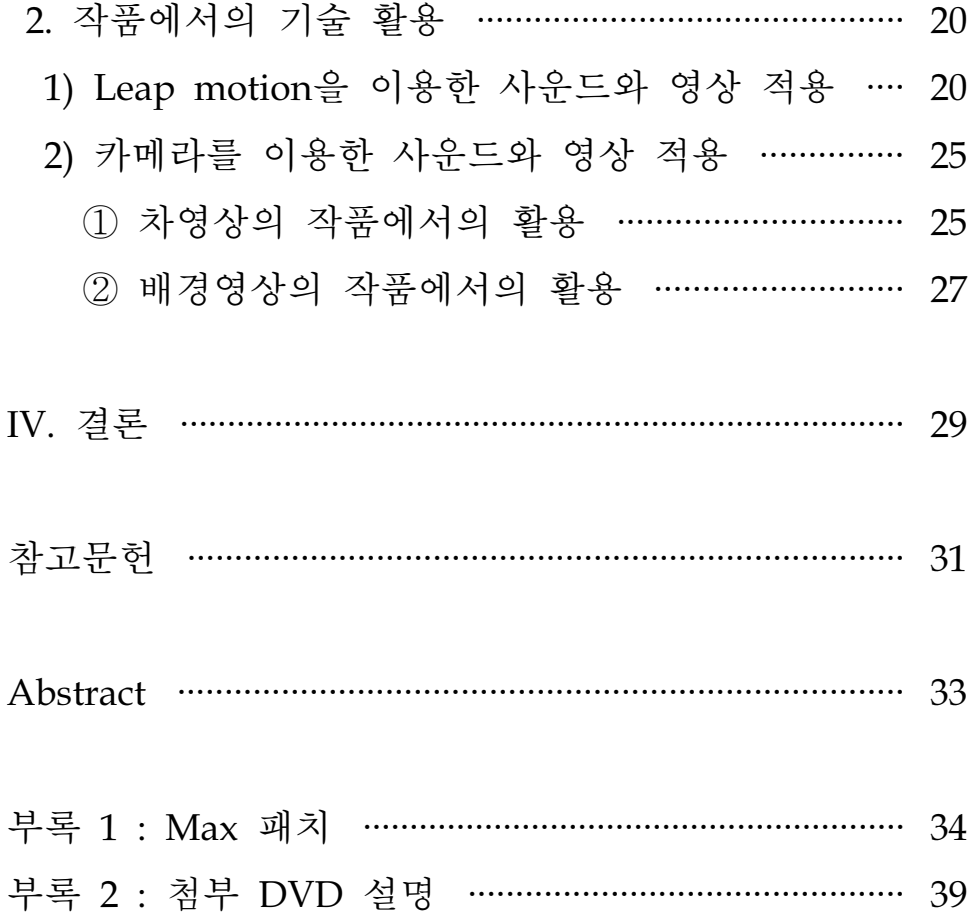

# 표목차

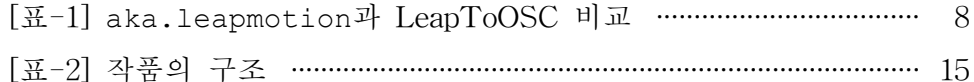

그 림 목 차

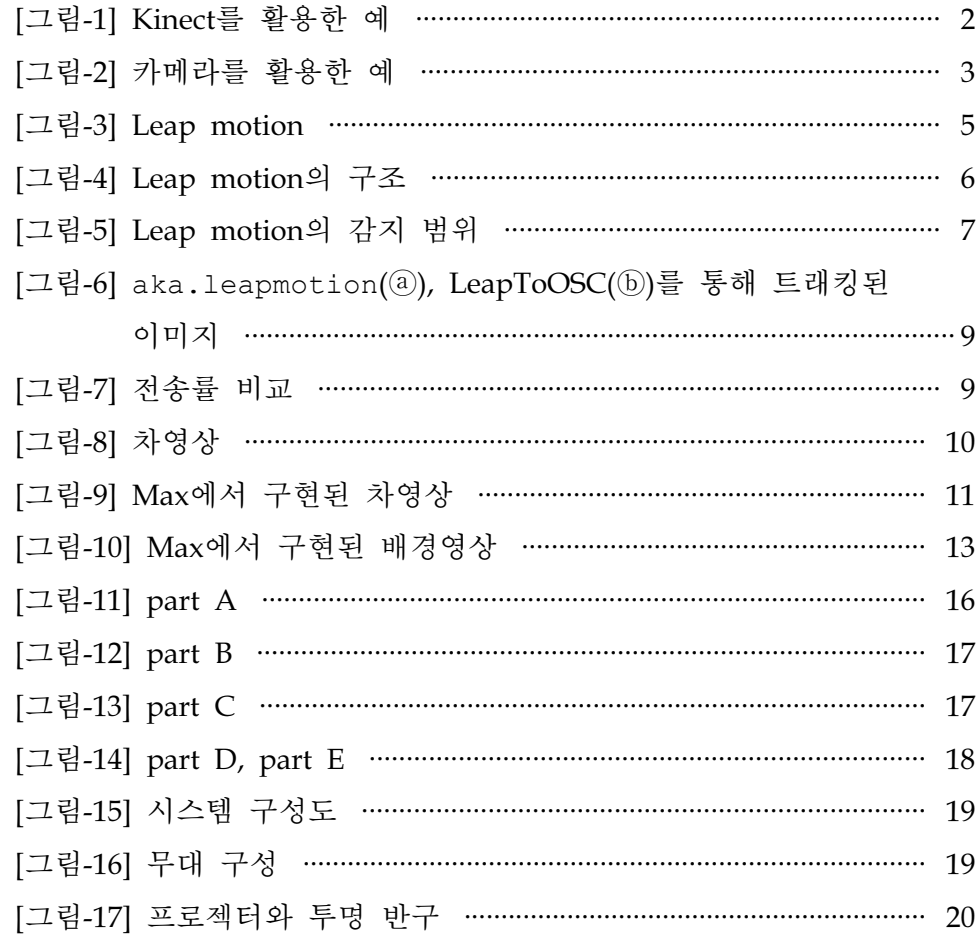

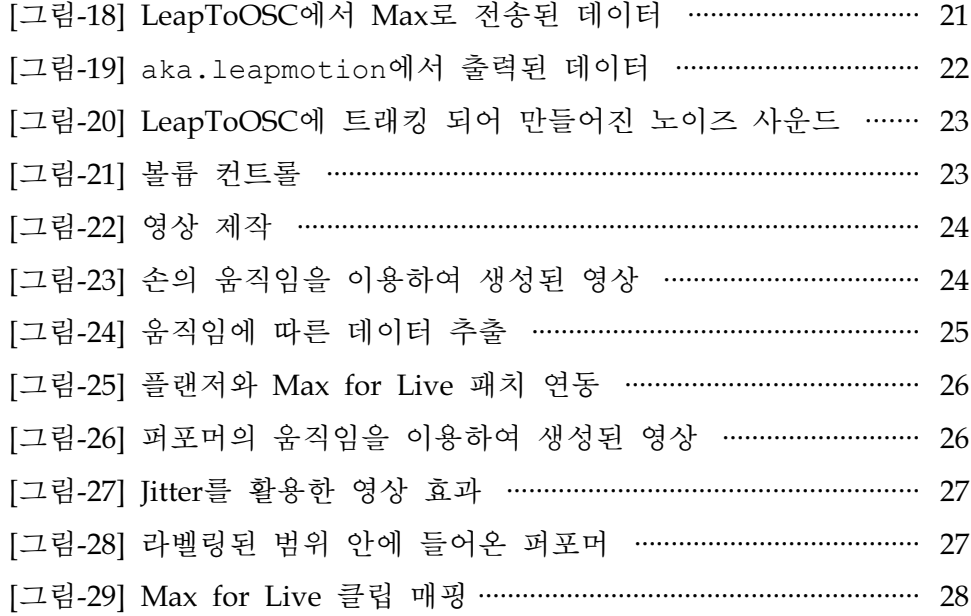

# I. 연구 배경 및 목적

#### 1. 연구 배경

마우스, 키보드와 같은 사용자 인터페이스(User Interface)1)는 점점 발전하여 터치나 음성, 제스처 등을 활용한 사용자 인터페이스로 확장 되고 있다. 접촉 없이 음성을 통해 명령을 내리며 축구 게임을 할 때 힘껏 발을 차면 슈팅이 되며 마우스를 클릭하여 게임 속 캐릭터가 칼 을 휘두르는 것이 아닌 사용자가 손을 휘둘러 자연스러운 조작을 할 수 있게 되었다. 이는 현실세계의 나와 가상의 공간을 연동하여 자연스 러운 행동을 기반으로 함께 호흡할 수 있는 내추럴 사용자 인터페이스 (natural user interface, 이하"NUI"라 칭함)로 발전되어 일상에서 활용 할 수 있는 시대가 된 걸 의미한다. 대표적인 예로 음성 인식 장치를 사용한 Apple의 Siri 서비스, 뇌파 변화를 읽어 명령어로 인식하는 Emotive의 EPOC 뉴로헤드셋(neuroheadset), 동작을 인식하는 Microsoft의 Kinect, 두 손의 움직임을 인식하는 Leap motion2) 등이 있다. 이 중 사용자의 동작을 명령어로 인식하는 제스쳐 인터페이스는 비접촉식 제스처 기반의 사용자 인터페이스로 기존의 접촉식 기반의 사용자 인터페이스에 비해 퍼포머(performer)가 자연스럽게 움직이는 것이 가능하고 그 움직임을 추적하는데 유용하다. 이러한 편리성 때문 에 많은 미디어아트 작가들은 이를 작품에 활용한다.

<sup>1)</sup> 사용자들이 컴퓨터 시스템 또는 프로그램에서 데이터 입력이나 동작을 제어하기 위해 만들어진 디바이스

<sup>2)</sup> Michael Buckwald와 David Holz가 2010년 설립한 Leap motion에서 개발한 3D 모 션컨트롤 기기

본 연구는 NUI인 Leap motion과 카메라를 사용하여 퍼포머의 움직 임을 분석하고, 퍼포머의 움직임의 의도를 시스템이 이해하고 반응하는 것을 작품에 활용하기 위한 것이다. 관객과의 소통을 위해 인터랙티브 (interactive) 요소를 가미하며 관객들에게 새로운 예술적 감성을 불어 넣어 인터랙티브 미디어 작품을 실현하는 것을 목적으로 하고 있다.

## 2. 사례연구

<블랙 아이드 피스>(The Black Eyed Peas)의 <The Time(Dirty Bit)>의 뮤직비디오에서는 Kinect를 활용하여 사람의 움직임을 트래킹 (tracking) 하고 컴퓨터 그래픽을 사용하여 실제 사람의 형상을 픽셀이 나 작은 소품으로 변화시켰다. [그림-1]

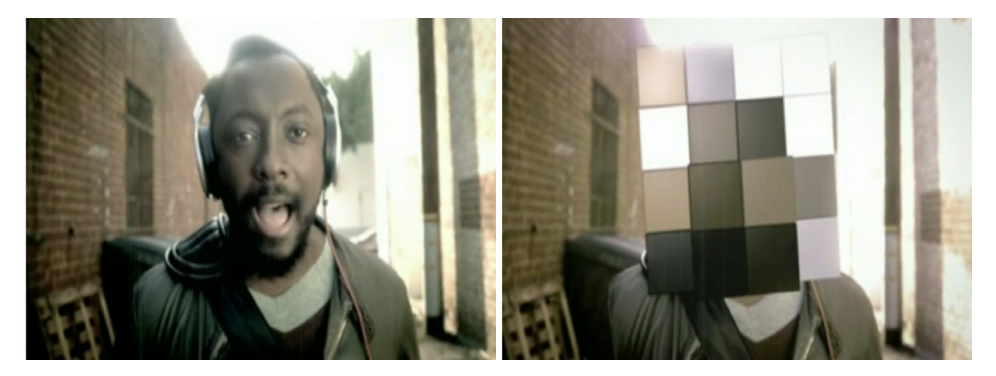

[그림-1] Kinect를 활용한 예

아르스 일렉트로니카 센터(Ars Electronica Center)3)와 호주 출신인 미디어 아티스트 <클라우스 오베마이어> (Klaus Obermaier)의 공동작 품인 <Apparition>에서는 기존 Kinect 등에 사용된 카메라 동작인식 기술을 활용하여 퍼포먼스, 사운드, 이미지가 실시간으로 상호작용한다. [그림-2]는 <Apparition>의 한 장면으로 퍼포머가 빛을 받을 때마다 카메라가 퍼포머의 속도, 방향, 움직임의 강도 등을 인식하며 퍼포머의 움직임을 트래킹 한 데이터는 제작된 프로그램에 전달되어 그 움직임 에 따라 새로운 영상을 구현한다.

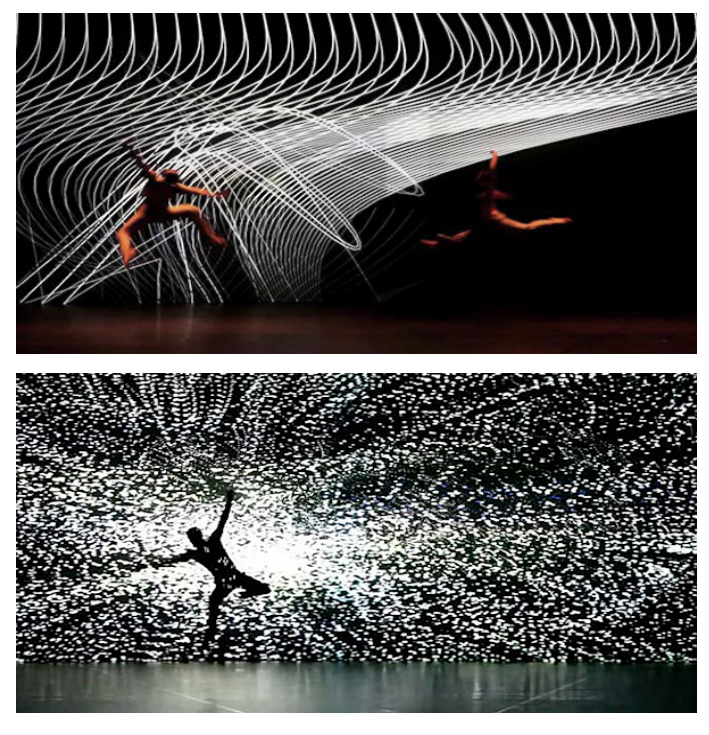

[그림-2] 카메라를 활용한 예

<sup>3)</sup> 1996년 오스트리아에 설립된 미디어 아트 센터

작품 <갇히다>에서는 퍼포머의 자유로운 움직임을 위해 카메라를 활용한 모션 디텍션을 사용하고, 음악과 영상의 섬세한 예술적 감성을 표현하기 위해 Leap motion을 활용하여 손동작을 트래킹 한다. 트래킹 된 데이터를 실시간으로 다양한 사운드와 영상 제작에 필요한 파라미 터(parameter)4)로 적용시켜 감성을 표현하는 도구 형태로 구현하는 것 을 목적으로 한다.

<sup>4)</sup> 사운드, 영상 제어에 필요한 요소

# II. 기술적 연구

## 1. Leap motion을 이용한 동작인식 연구

#### 1) Leap Motion 작동 원리

Leap motion은 매우 정교한 손동작 인식 센서를 지닌 3D 모션 인 식 장치이다. 가로 80mm, 세로 12.7mm 크기로 3차원 공간을 읽어 낸다.

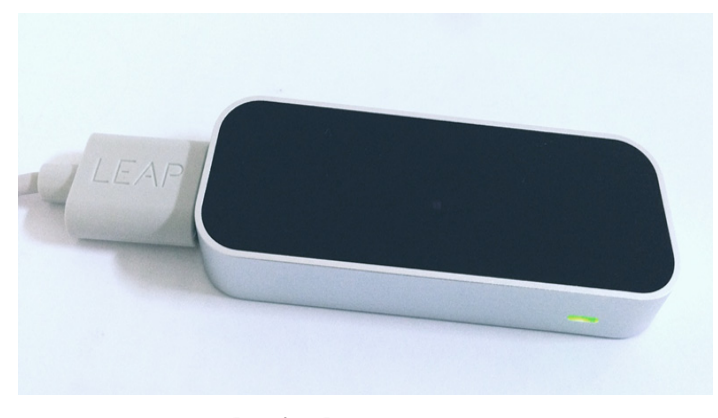

[그림-3] Leap motion

Leap motion은 3개의 적외선과 2개의 전하결합소자(CCD : Charge Coupled Device)5) 카메라를 통해 그 반사파로 모션을 감지하기 때문에 불빛이 없어도 문제없이 모션을 인지할 수 있다.

<sup>5)</sup> 렌즈를 통해 카메라 내부로 전달된 빛의 강약을 전기적 신호로 변환하는 장치로 화상(畵像)을 얻어내는 센서

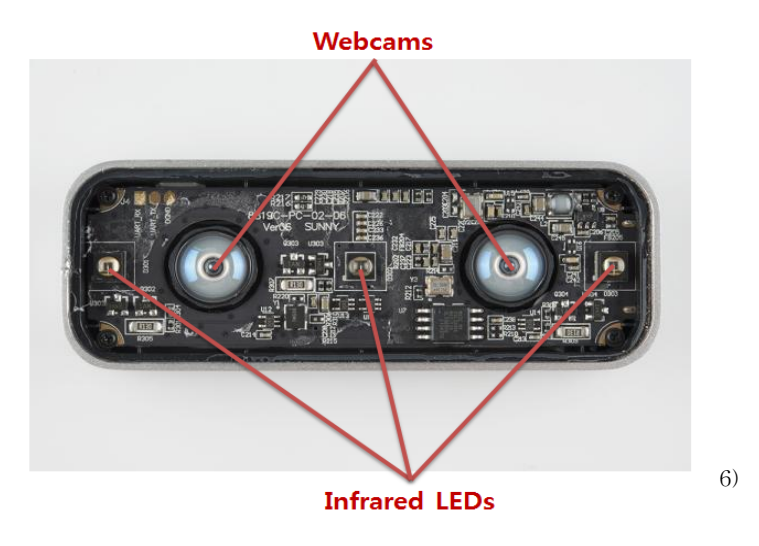

[그림-4] Leap motion의 구조

Microsoft의 Kinect와 같은 원리를 지니지만 이러한 종류의 센서가 감지하는 감도보다 약 200배 정도의 감도를 더욱 민감하게 인식할 수 있으며 약 1/100밀리미터 단위의 움직임까지 감지한다. 좌우 60cm, 150 도 내 반경에서 10개의 손가락 움직임을 초당 290프레임7) 속도로 감지 한다. USB를 통하여 컴퓨터와 접속하여 사용할 수 있으며 멀티 플랫 폼으로 대부분의 OS에서 사용이 가능하다. [그림-5]는 Leap motion의 감지 범위를 보여준다.

<sup>6)</sup> https://learn.sparkfun.com/tutorials/leap-motion-teardown/you-got-guts-kid

<sup>7)</sup> 영상을 구성하는 정지된 이미지들 중 한 장

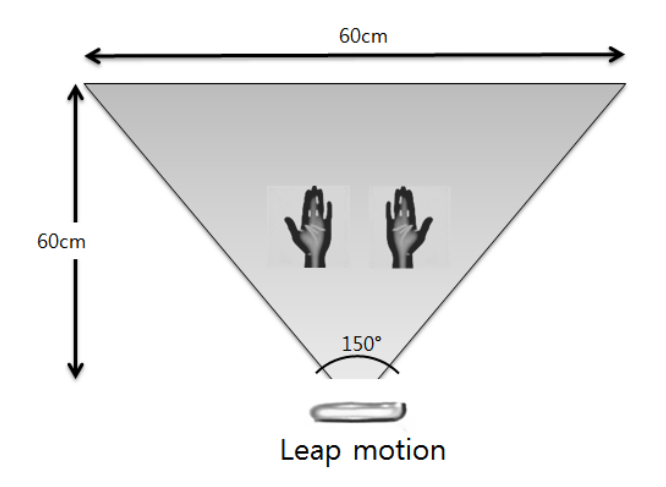

[그림-5] Leap motion의 감지 범위

#### 2) Leap Motion을 이용한 모션 트래킹

Leap motion을 이용하여 손의 움직임을 트래킹한 데이터를 작품에 서 활용하기 위해 Max8) 익스터널(external) aka.leapmotion오브젝 트9)와 응용프로그램인 LeapToOSC10)를 사용할 수 있다. aka.leapmotion은 특별한 설치 없이 사용이 가능하며 LeapToOSC는 응용프로그램으로 간단한 설치가 필요하다. [표-1]은 aka.leapmotion 와 LeapToOSC를 비교한 것이다.

<sup>8)</sup> Cycling74의 그래픽 기반의 실시간 음악, 영상 제작 툴

<sup>9)</sup> IAMAS 교수인 Masayuki Akamatsu 교수가 개발한 Max external object

<sup>10)</sup> Nich Fox-gieg가 자바 기반으로 개발한 응용프로그램으로 OSC 통신을 이용하여 data를 연동

| 구분    | aka. leapmotion                                       | LeapToOSC                          |                                                 |  |
|-------|-------------------------------------------------------|------------------------------------|-------------------------------------------------|--|
| 지원 OS | Mac OS X                                              | Window7 32bit<br>Mac OS X          |                                                 |  |
| 데이터   | hand, finger, palm, ball의<br>x, y, z, width, length 값 | hand, finger, origin의<br>x, y, z 값 |                                                 |  |
| 아이디   | 없음                                                    | 양손                                 | hand0<br>hand1                                  |  |
|       |                                                       | 양손의<br>손가락 관절                      | origin $0-0$ ~ $0-4$ ,<br>origin $1-0 \sim 1-4$ |  |
|       |                                                       | 양손의<br>손가락                         | finger $0-0-0-4$ ,<br>finger $1-0-1-4$          |  |

[표-1] aka.leapmotion과 LeapToOSC 비교

 aka.leapmotion은 hand, finger, palm, ball의 x(가로), y(세로), z(깊이), width, length 등의 많은 종류의 데이터들을 얻을 수 있는 반 면 LeapToOSC는 양손(hand)과 관절(origin), 손가락(finger)의 x, y, z 값을 얻을 수 있어 aka.leapmotion이 데이터 활용에 있어 용이하 다. [그림-6]은 Leap motion으로 트래킹 한 손을 이미지화 시킨 그림 으로 LeapToOSC는 양손과 관절, 손가락에 각각 아이디를 부여한 것 을 보여준다. 제공된 고정 아이디에 의하여 좀 더 직관적으로 트래킹된 손의 위치와 움직임을 알 수 있다. 손의 움직임을 트래킹할 때 각 손과 손가락, 관절에 고정된 아이디를 부여하여 트래킹 범위를 벗어난 후 다 시 돌아와도 빠르게 다시 트래킹이 가능하다.

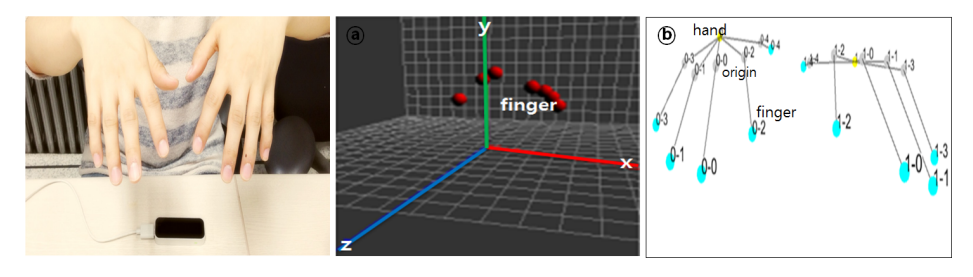

[그림-6] aka.leapmotion(ⓐ), LeapToOSC(ⓑ)를 통해 트래킹된 이미지

반면 aka.leapmotion은 두 손과 손가락을 구분해 주는 hand, finger 아이디가 규칙 없이 랜덤하게 정해져서 필요한 데이터를 얻기 위해 복잡한 계산과 많은 오브젝트가 필요하여 처리 속도가 느려 데이 터 출력에 지연이 생겨 정확한 데이터를 얻기 어렵다. [그림-7]은 오른 손의 x 값을 받아 데이터 전송률11)을 그래프로 추출한 데이터이다. aka.leapmotion은 평균 100ms로 초당 약 10번의 데이터를 출력시 키는데 불규칙적이고 느린 것을 보여주며 LeapToOSC는 평균 15ms로 초당 약 65번의 데이터를 출력시켜 일정하게 규칙적으로 데이터를 보 내주는 것을 알 수 있다.

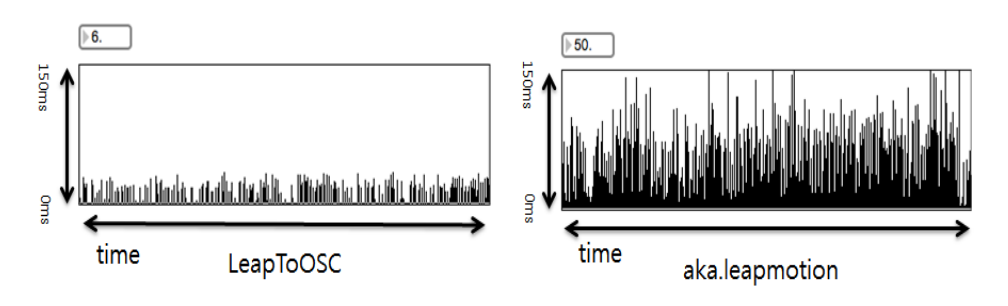

[그림-7] 전송률 비교

<sup>11)</sup> 단위 시간당 전송되는 정보량

이런 이유로 aka.leapmotion로 얻을 수 있는 다양한 종류의 데이 터와 LeapToOSC의 고정 아이디를 활용하여 간단한 계산과 몇 개의 오브젝트로 원하는 데이터를 지연 없이 출력할 수 있는 장점을 상호보 완적으로 사용하여 작품에 활용했다.

## 2. 카메라를 이용한 동작인식 연구

#### 1) 차영상을 이용한 모션 디텍션

모션 디텍션(motion detection)은 '움직이는 모든 대상을 감지한다' 라는 사전적 의미를 가지고 있다. 이 움직임을 감지하기 위해 카메라를 활용하여 [그림-8]와 같이 입력된 영상의 현재 프레임과 전 프레임의 차를 이용하여 움직임을 트래킹 하는데 이를 차영상(difference image) 이라 한다.

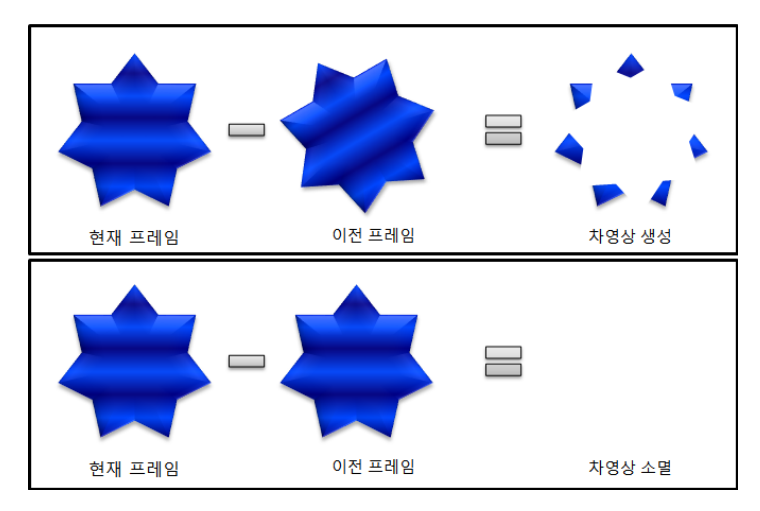

[그림-8] 차영상

현재 프레임에서 이전 프레임을 제거하여 남는 윤곽선을 움직이는 대상으로 감지하게 된다. 만약 사물의 움직임이 없다면 윤곽선은 만들 어지지 않는다.

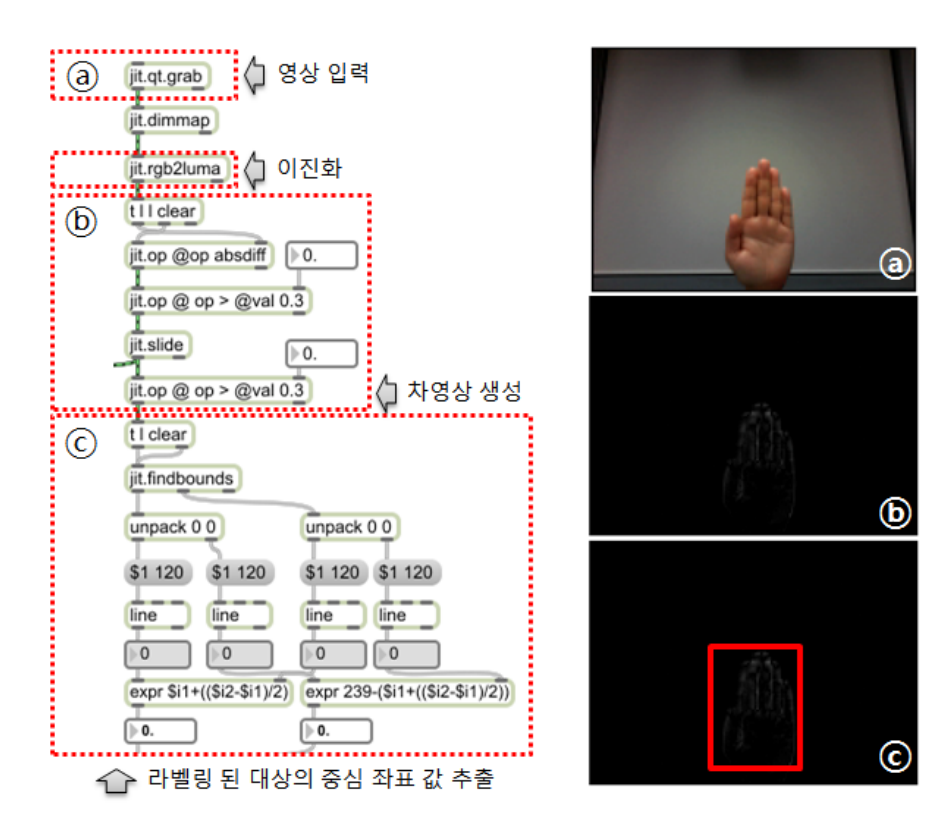

[그림-9] Max에서 구현된 차영상

[그림-9]는 Max에서 차영상을 구현한 패치이다. ⓐ와 같이 입력된 영상은 A(alpha), R(red), G(green), B(blue) 조합으로 입력 받게 된다. 이 데이터를 처리하기 위해서는 많은 연산과 시간이 필요하기 때문에 jit.rgb2luma오브젝트를 통해 이진화12) 시켜 빠른 데이터 처리와

<sup>12)</sup> 영상을 그레이스케일(gray scale)로 변환

CPU13) 점유율을 줄여 효율적인 시스템을 만든다. ⓑ와 같이 현재 프 레임과 이전 프레임의 차를 이용하여 차영상을 만든다. jit.op @op > @val오브젝트를 통해 배경이 움직이는 것을 고려하여 경곗값을 주고 그 이상을 이동 물체로 추측할 수 있게 해준다. 라벨링14) 된 데이터는 ⓒ과정을 걸쳐 대상의 중심 좌표 x, y 값을 추출한다.

#### 2) 배경영상을 이용한 모션 디텍션

배경영상(background Image)은 처음 입력된 영상을 기준으로 현재 프레임을 비교하여 움직임을 추출한다. 차영상은 근접한 프레임과의 차를 구한다면 배경영상은 이전 프레임들로부터 배경이 되는 영상을 추출하고 추출된 프레임과 현재 프레임을 비교한다. 기준이 되는 배경 영상은 실시간으로 추가하여 동작의 움직임을 추출한다.

[그림-10]은 Max에서 배경영상을 구현한 패치이다. 차영상은 조건을 부여하고 그 조건에 포함되는 영역에 자동으로 라벨링을 하여 데이 터를 얻지만 배경영상은 ⓐ와 같이 jit.pwindow15)오브젝트에 마우 스를 드래그하여 라벨링 할 위치를 수동으로 선택한다. 라벨링을 원하 는 위치를 미리 정하고 그 범위에서 조건에 부합되면 데이터를 얻을 수 있다.

15) 동영상을 화면에 출력해주는 오브젝트

<sup>13)</sup> 컴퓨터 프로그램의 모든 연산을 수행하는 중앙 처리 장치

<sup>14)</sup> 영상에 조건을 부여하고 그 조건에 포함되는 영역에 표시

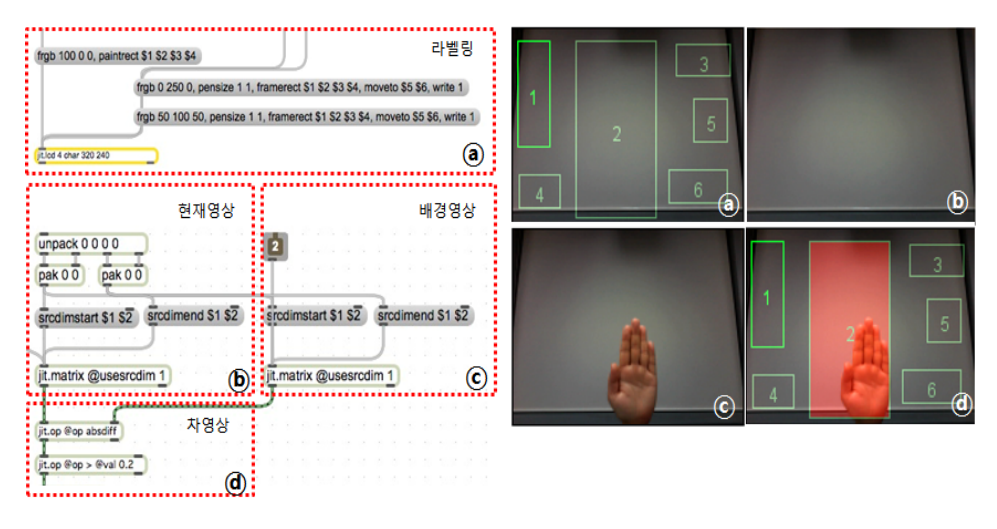

[그림-10] Max에서 구현된 배경영상

# III. 작품에서의 기술 적용

#### 1. 작품 내용

#### 1) 작품의 의도

'이상과 현실'이라는 단어들은 가슴 한 쪽을 아려오게 한다. 이상을 품으면 설레는 마음 뒤따라오는 좌절감, 현실을 직시하면 마주하기 힘 든 가슴 아픈 진실에서 오는 무기력함이 가슴을 먹먹하게 한다. 작품 <갇히다>는 현실에서 살고 있는 나는 이상적인 삶을 살기 위해 이상 을 좇아 주어진 삶에 최선을 다하여 이상적인 삶을 위해 애를 쓰며 살 아간다. 하지만 좋아하는 일을 꿈꾸며, 그것을 하기 위한 노력은 어느 새 자신이 하고 싶은 일을 하며 살아간다는 이상적인 삶으로는 녹록지 않은 것이라 깨닫는다. 어느 틈엔가 자신에게 놓인 현실과 타협을 하고 스스로도 깨닫지 못하는 사이 조금씩 날개를 꺾고 주저앉아 스스로에 게 실망을 거듭하며 삶은 그런 것이라 스스로를 납득시키며 그 안에 갇혀 살아간다. 이상적인 삶을 꿈꾸고 그 꿈을 좇다 절망하여 그 절망 속에 갇혀 버린다.

# 2) 작품의 내용과 구성

| 구분     |                | 시간                    | 내용            | 사운드  |             | 영상         | 기술                     |
|--------|----------------|-----------------------|---------------|------|-------------|------------|------------------------|
| part A | А              | $00:00 \sim$<br>01:32 | 이상을<br>좇다     |      | 사운드<br>생성   |            | 배경영상                   |
|        | B              | $01:33-$<br>02:12     | 이상을<br>꿈꾼다    |      |             |            | Leap<br>motion         |
| part B | $\overline{C}$ | 02:13 $\sim$<br>03:11 |               |      |             |            | 차영상                    |
| part C | D              | $03:12-$<br>04:31     | 이상과<br>현실     | tape | 노이즈<br>생성   | 영상<br>프로세싱 | Leap<br>motion,<br>차영상 |
| part D | ${\bf E}$      | 04:32 $\sim$<br>04:59 | 이상에<br>제지 당하다 |      | 사운드<br>프로세싱 |            | 차영상                    |
| part E | $\mathbf F$    | 05:00 $\sim$<br>05:19 | 꿈에<br>갇히다     |      |             |            |                        |
|        | G              | $05:20 \sim$<br>06:09 |               |      |             |            |                        |

[표-2] 작품의 구조

본 작품은 [표-2]와 같이 A-B-C-D-E의 총 5개의 부분으로 이루 어져 있다. 전체적인 작품은 두 명의 퍼포머와 음악, 영상으로 구성된 다. 퍼포머 A는 이상을 퍼포머 B는 현실을 표현한다.

part A는 현실 속 나 퍼포머 B가 이상 속 나 퍼포머 A의 동선을 그 대로 쫓고 [그림-11]과 같이 4개의 원안에서 퍼포머 A가 취하는 동작 을 따라 함으로써 현실 속 나는 이상 속의 내가 되고 싶어 쫓는다는 콘셉트를 표현했다. 배경영상을 사용하여 각각 4개의 원에 사운드를 매핑 시켜 움직이는 퍼포머가 원안에 들어오게 되면 사운드가 재생된 다.

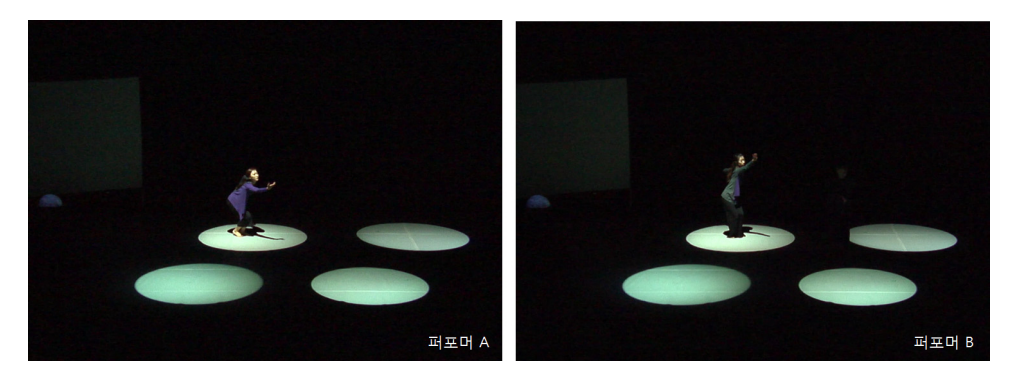

[그림-11] part A

part B는 Leap motion과 차영상을 사용하여 퍼포머의 움직임에 따 라 파티클이 그려지는 영상을 구성했다. 이상을 표현하는 퍼포머 A는 화려하고 아름답다라는 콘셉트를 적용하여 [그림-12]와 같이 화려한 색으로 표현했으며 현실의 나는 단색인 빨간색을 사용하여 그 반대인 느낌을 주었다.

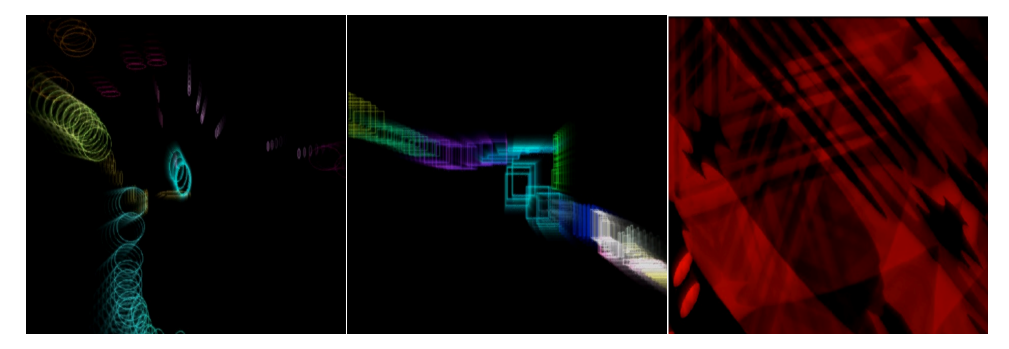

[그림-12] part B

part C는 Leap motion을 활용하여 노이즈 사운드를 만들어내어 현실 과 이상의 괴리감을 표현하였다. 거친 노이즈를 만들어내는 퍼포머 A 는 현실에서 이상을 좇으려 발버둥 치는 퍼포머 B를 방해한다. 노이즈 에 반응하는 퍼포머 B의 움직임을 트래킹하여 영상을 만든다. 파란색 을 사용하여 꿈을 꾸어도 현실과 타협할 수밖에 없다는 사실에 절망하 는 모습을 표현했다. Leap motion을 컨트롤하는 퍼포머 A 앞에 놓인 반투명 반구에는 스크린에 쏘아지는 영상과 반대로 화려한 영상이 만 들어지고 그려진다. 현실은 차갑고 어둡지만 이상은 화려하고 아름답 다.

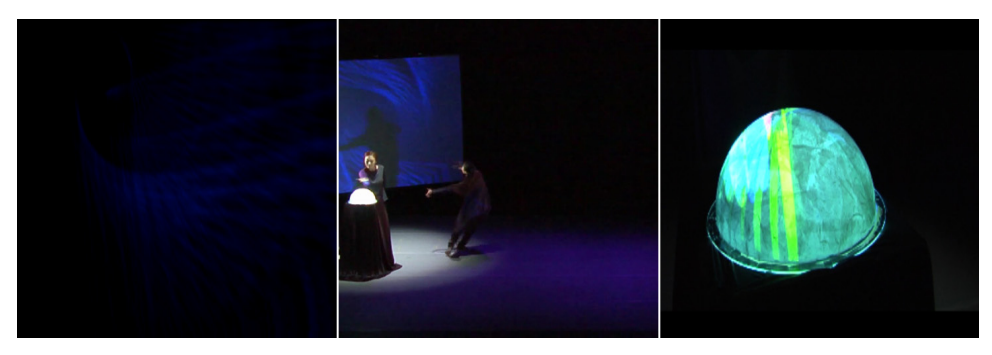

[그림-13] part C

part D와 part E는 이상을 좇다 그 이상에 좌절되어 현실로 돌아가 지도 이상을 좇아가지도 못하는 나는 좌절하고 쫓기만 하던 이상을 가 지지 못하고 반대로 그 속에 갇혀버린다는 콘셉트로 커다란 구를 실시 간 영상을 만들어 무대 위의 모습을 구에 입혔다.

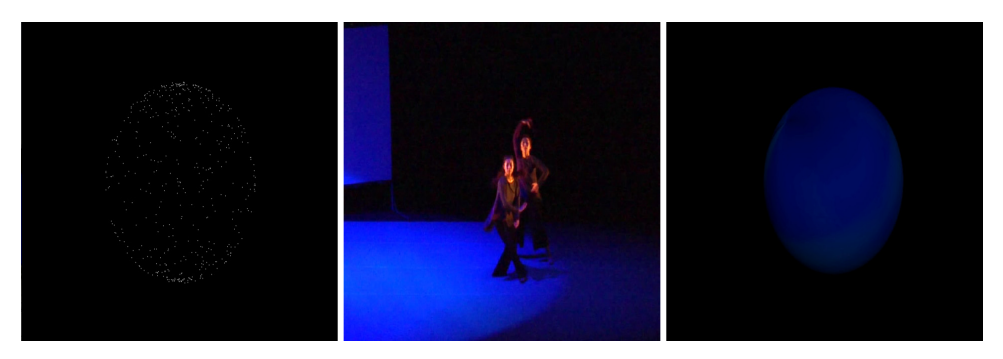

[그림-14] part D, part E

#### 3) 시스템 구성

본 작품의 시스템은 [그림-15]와 같다. Leap motion은 USB 케이블, 카메라는 1394케이블로 컴퓨터 1과 연결되며 Max를 사용하여 트래킹 된 데이터를 얻을 수 있다. 트래킹된 데이터는 컴퓨터 2와 컴퓨터 3에 UDP OSC(Open Sound Control)16)를 통해 수신된다. 수신된 데이터는 각각 영상 제작에 활용된다. 컴퓨터1, 컴퓨터2는 비디오 믹서를 사용하 여 무대 위 스크린의 영상을 실시간으로 만들며 컴퓨터3에서 제작된 영상은 또 다른 프로젝터를 사용하여 무대 위의 반구에 영상이 쏘아지 게 된다.

<sup>16)</sup> UC Berkeley에서 개발한 것으로 컴퓨터와 다른 디바이스 장치들과의 통신을 위해 만들어진 프로토콜

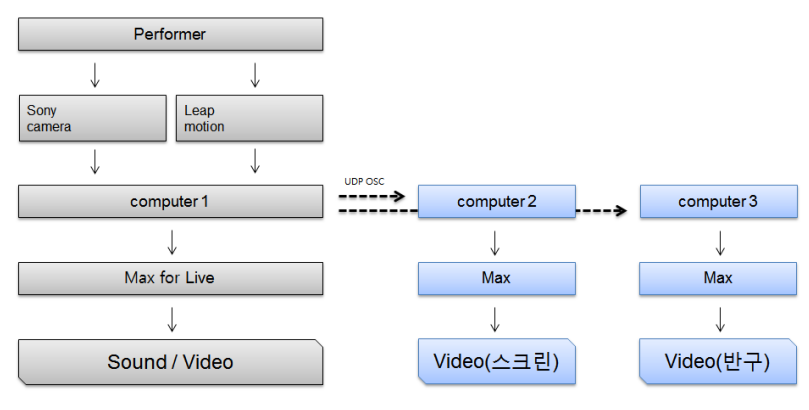

[그림-15] 시스템 구성도

# 4) 무대 구성

작품 <갇히다>는 관객석 기준으로 왼쪽에 투명 반구와 함께 Leap motion이 놓이며 몸의 움직임을 트래킹 해주는 카메라는 관객석에서 무대를 바라보도록 배치했다.

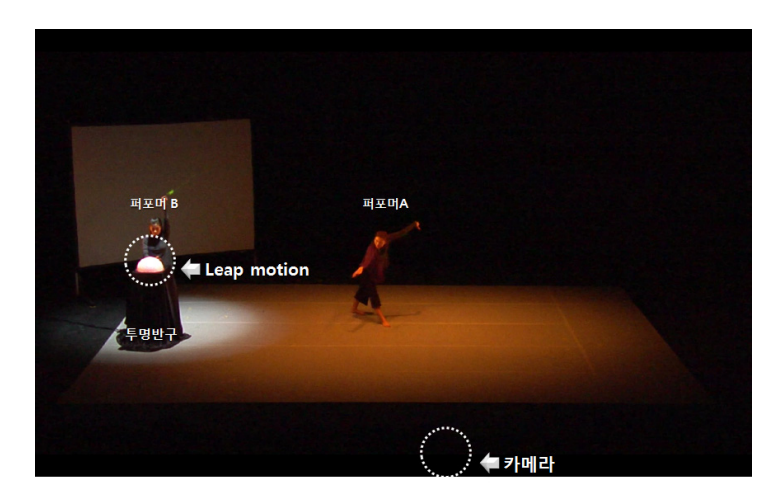

[그림-16] 무대 구성

[그림-17]은 작품<갇히다>에서 사용된 매개체로 투명 반구에 프로 젝터를 쏘아 Leap motion에 의해 그려지는 영상을 비춘다.

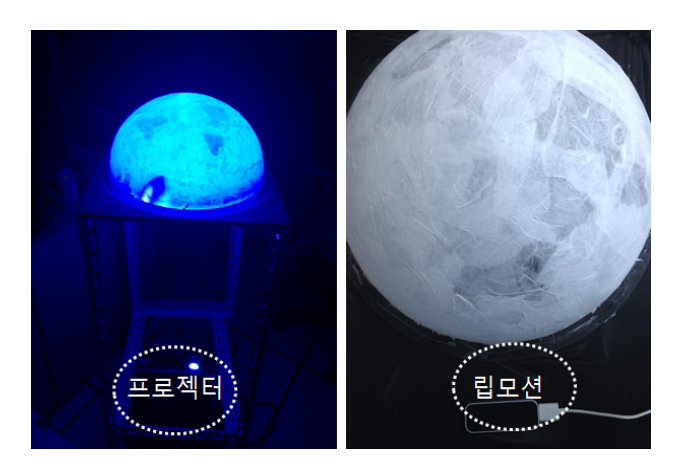

[그림-17] 프로젝터와 투명 반구

## 2. 작품에서의 기술 적용

Leap motion과 카메라를 사용하여 얻은 데이터를 영상과 음악의 파 라미터로 활용하여 표현했다.

#### 1) Leap motion을 이용한 사운드와 영상 적용

Leap motion을 이용하여 손의 움직임을 트래킹한 데이터를 작품에 서 활용하기 위해서는 Max를 사용한다. Max는 음향을 처리하는 MSP 와 영상을 처리하는 Jitter로 구성되어 있으며 처리된 음향과 영상을 상호 교류 및 컨트롤하기 쉽게 구현되어 있다. 또 응용프로그램에서 들 어오는 데이터를 얻어내기 쉬우며 필요로 하는 데이터만 추출하여 활 용할 수 있고 다른 프로그램과 데이터 연동이 편리하다.

#### ① 사운드의 제어

본 작품에서는 퍼포머의 움직임에 따라 실시간으로 사운드를 프로세 싱하기 위해 Max for Live17)를 사용했다. 이 프로그램은 공연에서 DAW(Digital Audio Workstation)로서 성능을 발휘하는 장점을 가지고 있으며 Max로 제작된 패치와 유연하게 연동 되고 제어가 가능하다.

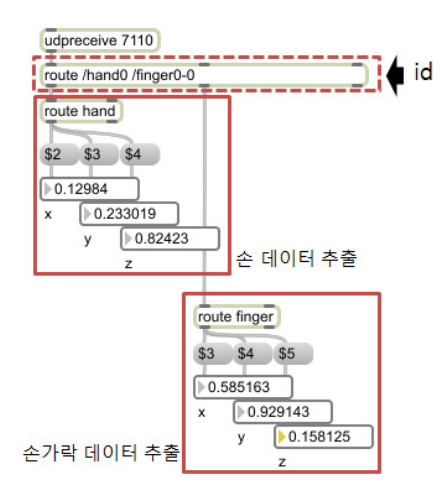

[그림-18] LeapToOSC에서 Max로 전송된 데이터

<sup>17)</sup> Ableton에서 제작한 오디오 편집 및 재생 프로그램인 Live와 Cycling74의 그래픽 기반의 실시간 음악, 영상 제작 툴인 Max가 합쳐진 프로그램

[그림-18]은 LeapToOSC에서 Max로 OSC 통신을 사용하여 수신된 데이터를 추출하는 그림이다. OSC 통신으로 출력되는 데이터를 Max 에서 udpreceive오브젝트18)를 사용하여 할당되어 있는 아이디를 통 하여 두 손과 손가락, 관절의 위치를 x, y, z 값으로 추출한다. [그림 -19]는 aka.leapmotion에서 받은 데이터로 Leap motion이 트래킹이 되는 범위 안에 양손이 트래킹 될 때와 한 손이 트래킹 될 때의 데이 터를 얻는다.

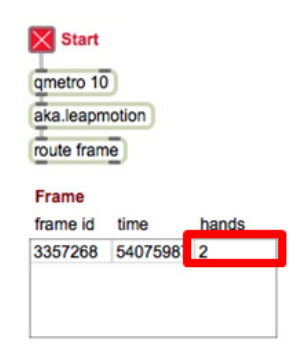

[그림-19] aka.leapmotion에서 출력된 데이터

LeapToOSC에서 트래킹된 손의 데이터를 Leap motion 범위 안에 손이 들어오게 되면 x 값은 noise A의 주파수(Frequency) 20Hz ∼ 20kHz 대역을 y 값은 20Hz ∼ 700Hz 주파수 대역인 noise B를 제어 하여 [그림-20]과 같이 노이즈를 만들어 낸다. 노이즈는 rand~19)오브 젝트와 gen~20)오브젝트를 이용하여 생성한다.

- 18) OSC를 통해 수신된 데이터를 받을 수 있는 Max 오브젝트
- 19) -1과+1사이에서 signal을 불규칙적으로 재생
- 20) 다양한 데이터들을 연산

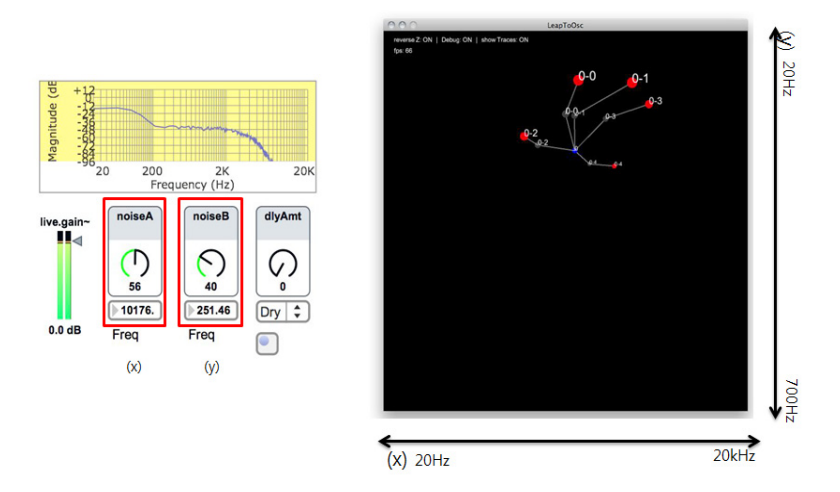

[그림-20] LeapToOSC에 트래킹 되어 만들어진 노이즈 사운드

aka.leapmotion에서 Leap motion이 트래킹 되는 범위에 있는 손의 개수에 따라 볼륨을 조절한다. 손의 수가 1 이상 일 때 볼륨은 -70dB 손의 수가 0 일 때 볼륨은 0dB가 된다.[그림-21]

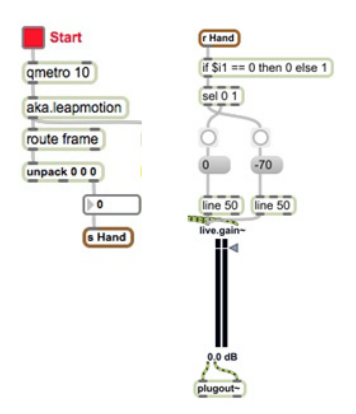

[그림-21] 볼륨 컨트롤

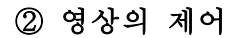

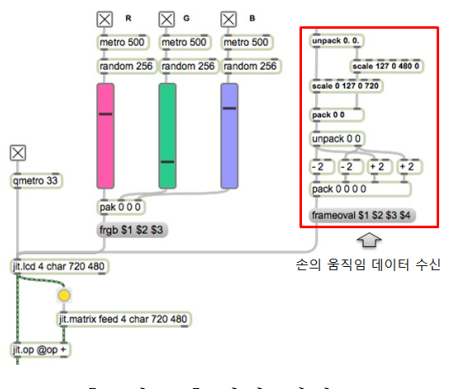

[그림-22] 영상 제작

LeapToOSC에서 트래킹 되어 Max로 보내어진 손의 x, y 값은 Jitter를 활용하여 영상을 제작된다. [그림-22]과 같이 트래킹된 값을 jit.lcd오브젝트에 활용하여 영상은 실시간으로 생성한다. 만들어진 영상은 [그림-23]과 같이 무대 위 스크린과 반구에 쏘아지게 된다.

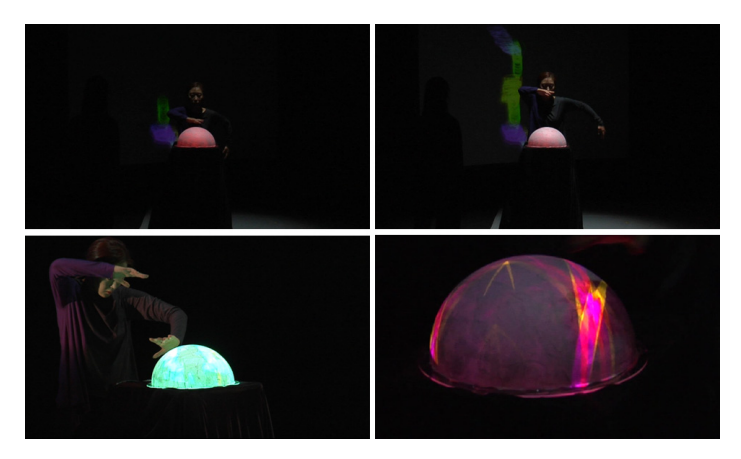

[그림-23] 손의 움직임을 이용하여 생성된 영상

2) 카메라를 이용한 사운드와 영상 적용

#### ① 차영상의 작품에서의 활용

#### 가. 사운드의 제어

차영상을 이용하여 퍼포머의 움직임 데이터를 얻어 사운드를 제어한 다. 움직임이 빠르면 데이터 값이 커지고 움직임이 느리면 값이 작아지 는 것을 활용하여 음향효과에 적용시켰다. [그림-23]은 시간에 따른 움 직임 빠르기의 변화이다.

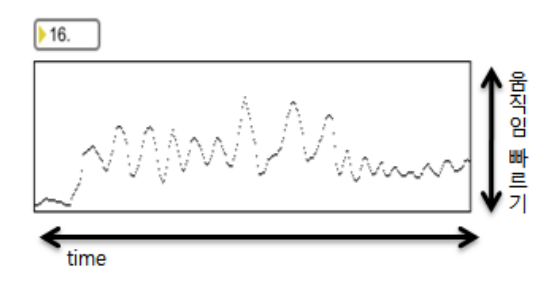

[그림-24] 움직임에 따른 데이터 추출

퍼포머의 움직임에 의해 테이프 음악(tape music)에 플랜저(flanger) 효과를 주었다. 움직임 빠르기 변화와 플랜저의 딜레이 타임(delay Time)과 피드백(feedback)에 매핑 시켜 사운드를 실시간 프로세싱 했 다. 움직임이 빠르면 딜레이 타임이 길어지고 피드백 양은 많아지고 움 직임이 느려지면 딜레이 타임은 짧아지고 피드백 양은 적어진다. [그림 -25]

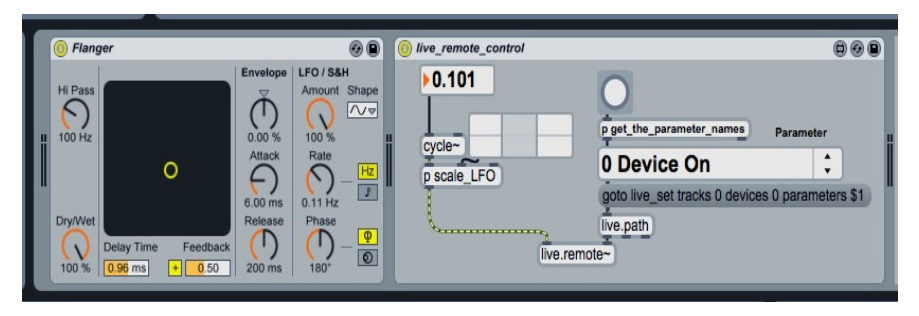

[그림-25] 플랜저와 Max for Live 패치 연동

### 나. 영상의 제어

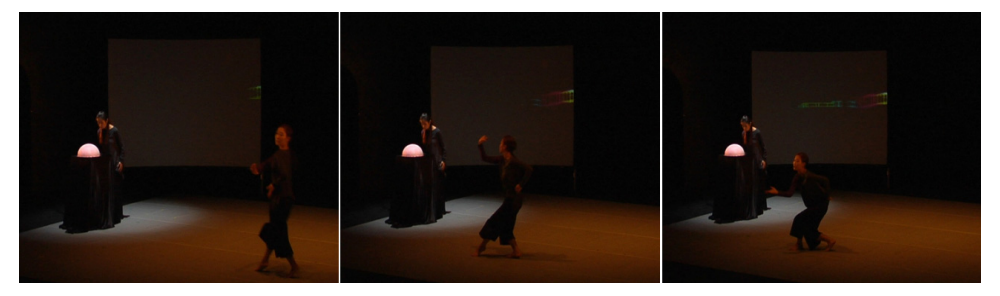

[그림-26] 퍼포머의 움직임을 이용하여 생성된 영상

[그림-26]은 차영상을 이용하여 영상을 생성하는 이미지이다. jit.lcd를 사용하여 트래킹된 데이터 x, y 값으로 영상을 생성하며 그 움직임이 작아지면 영상은 클리어 된다. jit.rota21)오브젝트와 jit.rota의 attributes인 anchor\_x\$1과 anchor\_y\$1을 트래킹된 x, y 값에 매핑시켜 영상이 생성 될 때 퍼포머를 중심으로 영상이 움직일 수 있게 제작하였다. [그림-27]

<sup>21)</sup> 입력된 영상을 회전시키는 오브젝트

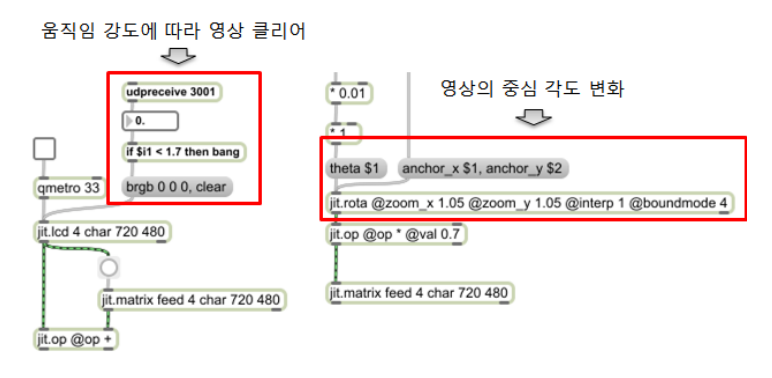

[그림-27] Jitter를 활용한 영상 효과

#### ② 배경영상의 작품에서의 활용

#### 가. 사운드의 제어

[그림-28]은 배경영상을 이용하여 사운드를 제어하는 것을 보여주는 그림으로 입력된 영상에 4개의 라벨링을 만든다. ⓐ처럼 만들어진 라 벨링 안으로 ⓑ와 같이 퍼포머가 범위 안으로 들어오게 되면 데이터는 출력된다.

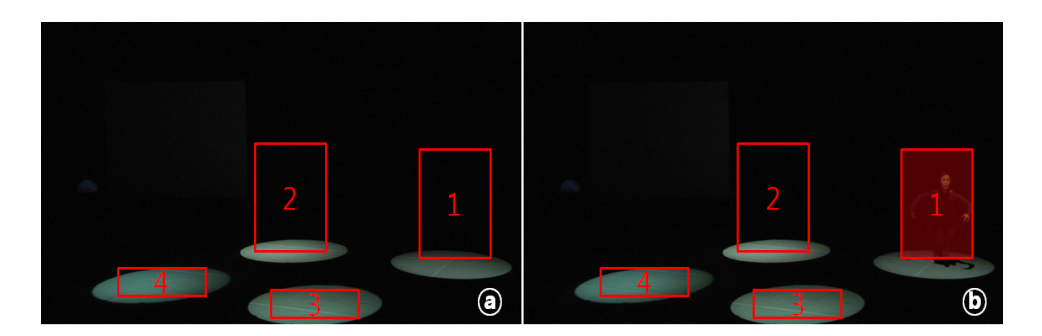

[그림-28] 라벨링된 범위 안에 들어온 퍼포머

[그림-29]는 퍼포머가 라벨링 1 범위 안으로 들어왔을 때 Max for Live에서 소리가 재생되기까지의 과정이다. 출력된 데이터는 Max for Live 패치에 수신되어 live.path오브젝트와 live.object오브젝트 를 사용하여 Live 트랙의 클립에 매핑되어 있는 사운드를 재생한다. 라 벨링 1∼4는 클립 1∼4로 각각 매핑되어 재생한다.

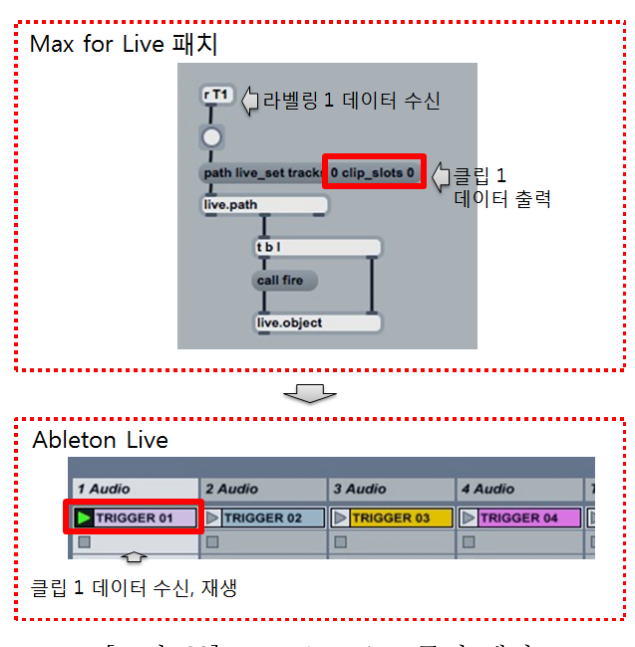

[그림-29] Max for Live 클립 매핑

IV. 결론

인간의 자연스러운 움직임을 기반으로 한 내추럴 사용자 인터페이스 인 Leap motion과 카메라를 활용한 모션 디텍션을 연구하였다. 미디어 와 미디어 사이에서 서로 상호 관계며 예술적 표현을 더 확장시켜 다 양한 방면에서의 감성을 불어넣는 인터랙티브 멀티미디어아트 작품을 실현하는 것을 목적으로 하고 있다. 보다 직접적이고 직관적이며 작품 의 표현에 있어 섬세하게 퍼포머와 관객이 함께 호흡하며 소통할 수 있도록 했다. 예술적으로 작품의 이야기를 표현하려는 폭이 이 기술을 통해 좀 더 다양해질 수 있으며, 퍼포머의 새로운 움직임과 음악, 영상 이 조화를 이루어 관객에게 흥미와 관심을 불러일으킬 것이다. 본 연구 가 더욱 완성도 있는 결과를 얻기 위해 필요한 요소들이 있다.

첫째, Leap motion은 적외선을 이용하여 트래킹하기 때문에 무대 위에서 조명을 사용하게 되면 조명에서 나오는 적외선과의 분리가 필 요하다. 이를 위하여 조명기에 필터를 넣어 적외선을 감소시키거나 적 외선이 포함되어 있지 않은 조명을 사용하는 방법을 연구해야 한다.

둘째, USB 방식으로 연결되는 Leap motion과 1394 방식으로 연결 되는 카메라는 무대 위에서 공연이 이루어질 때 연장선이 필요하다. 연장선을 사용했을 시 입력이 되는 시간차 문제가 발생할 수 있다. 이 러한 문제가 발생하지 않는 완벽한 트래킹이 가능한 방법이 연구되어 야 한다.

셋째, Leap motion의 트래킹 범위는 제한이 있기 때문에 퍼포머가 학습을 해야 하며, 그 범위 안에서 자유롭게 예술적 표현을 할 수 있 는 방법을 연구해야 한다.

넷째, 퍼포머의 움직임, 음악과 영상의 상호작용에 있어서의 상관관

계에 있어 퍼포머의 움직임에 적합하게 소리가 만들어지고 변형되어야 한다. 또한 영상 역시 퍼포머의 움직임과 연관성이 있도록 매칭시켜야 한다.

Keyworod (검색어): Leap motion(립모션), 차영상(difference image) 배경영상(background image), 컴퓨터음악(computer music), Max, Max for Live,  $\pm \circ$ ] $\geq$ (noise)

E-mail : nqhdqhd@gmail.com

# 참고문헌

### 1. 단행본

- Stanley R. Alten, 「Audio in Media」 (Wadsworth Publishing Company, 2010)
- Curtis Roads, 「the computer music tutorial」 (MITPress, 1996)
- 이석원, 「음악음향학」 (심설당, 2003)
- 정동암, 「미디어 아트, 디지털의 유혹」 (커뮤니케이션북스, 2007)

### 2. 참고논문

- 남주영, 김준, "인터랙티브 미디어 작품 제작을 위한 Leap motion의 동작 인식 활용 연구" 「한국공학예술학회 논문지」, 제 5권 제 1호 (2013)
- 윤기선, "키넥트를 이용한 인터랙티브 멀티미디어 작품 제작연구" 「동국대학교 영상대학원 멀티미디어학과」 , (2012)
- 양희라, "팔 동작인식을 이용한 인터랙티브 멀티미디어 작품 제작 연구" 「동국대학교 영상대학원 멀티미디어학과」 , (2013)
- 김종헌, "뇌파와 모션 디텍션을 이용한 멀티미디어 음악제작 연구" 「동국대학교 영상대학원 멀티미디어학과」 , (2010)
- 백인성, " 노이즈 활용과 시각화를 통한 멀티미디어 작품 제작 연구" 「동국대학교 영상대학원 멀티미디어학과」 , (2013)
- 김동우, 송영준, 김애경, 홍유식, 안재형, "멧돼지 감시 시스템을 위한 객체 검출 방법" 「한국인터넷방송통신학회 논문지」 , (2010)

## 3. 인터넷

- Max http://www.cycling74.com
- Leap motion http://www.leapmotion.com
- aka.leapmotion http://akamatsu.org/aka/max/objects/
- LeapToOSC https://github.com/N1ckFG/ManosOsc

# Abstract

# A Study on using Leap motion and Motion Detection for interactive media projects

(Focus on multimedia Music - <Trapped>)

Nam, Juyoung

 $\langle$ Trapped $\rangle$  applied the camera and Leap motion which it can track the movement of body and hand referred to natural user interface. This is objected to add many interactive things, direct and intuitive expression for free movement of performer and communication with audiences so that it can be fulfilled interactive media projects through inspiring the artistic sensibility of audiences. For the expression of sensibility, the data of performer's movement were extracted at full. These modified data can be applied the parameter for making many kinds of real-time sound and video.

# 부록 1 : Max 패치

- 1. Leap motion 데이터 추출
	- 1) aka.leapmotion

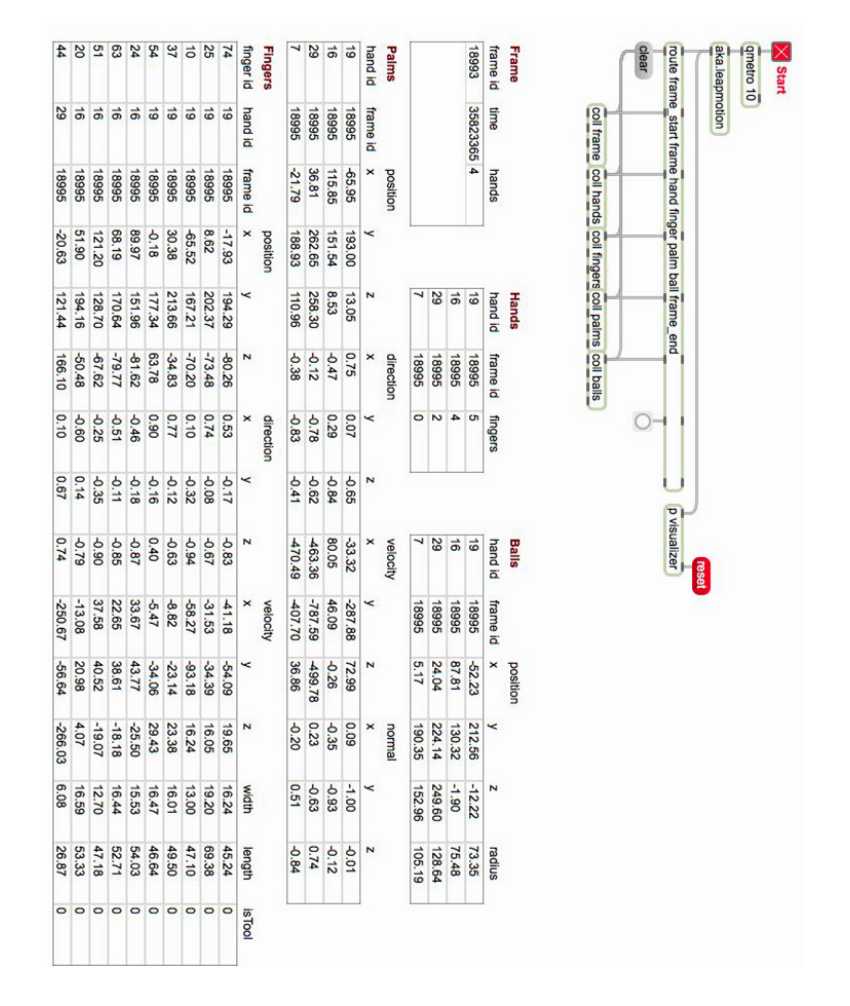

# 2) LeapToOSC

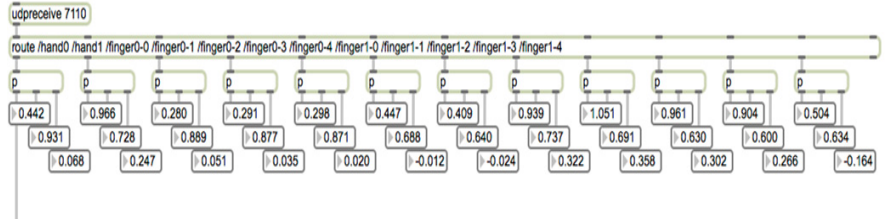

2. 카메라 데이터 추출

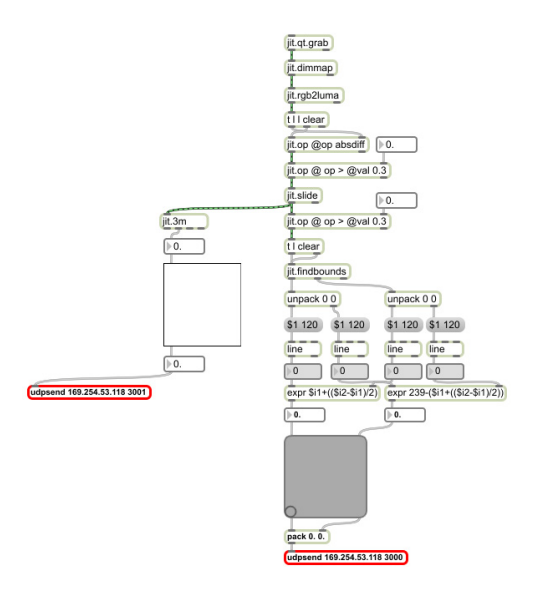

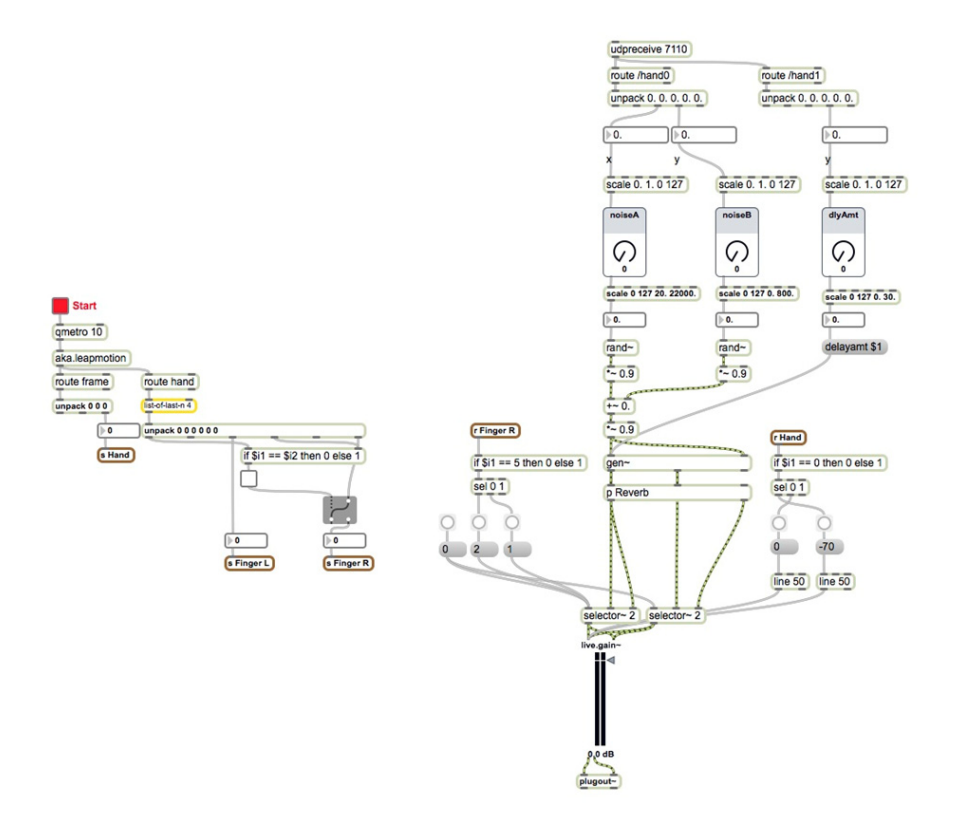

- 4. 영상 제작
	- 1) part B

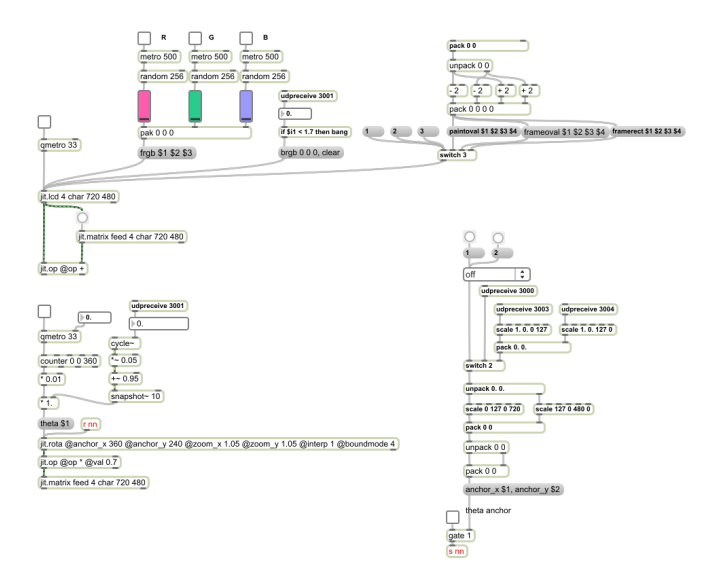

2) part C

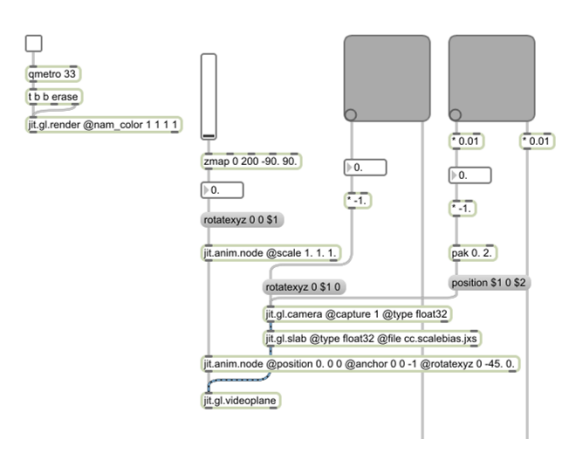

3) part D

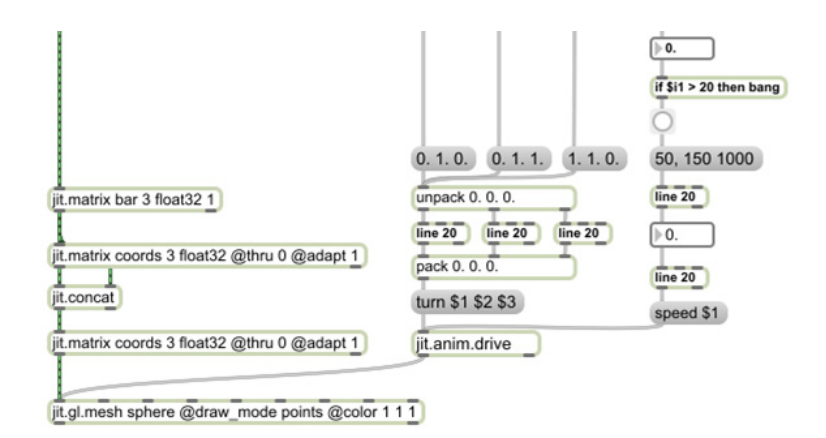

4) part  $E$ 

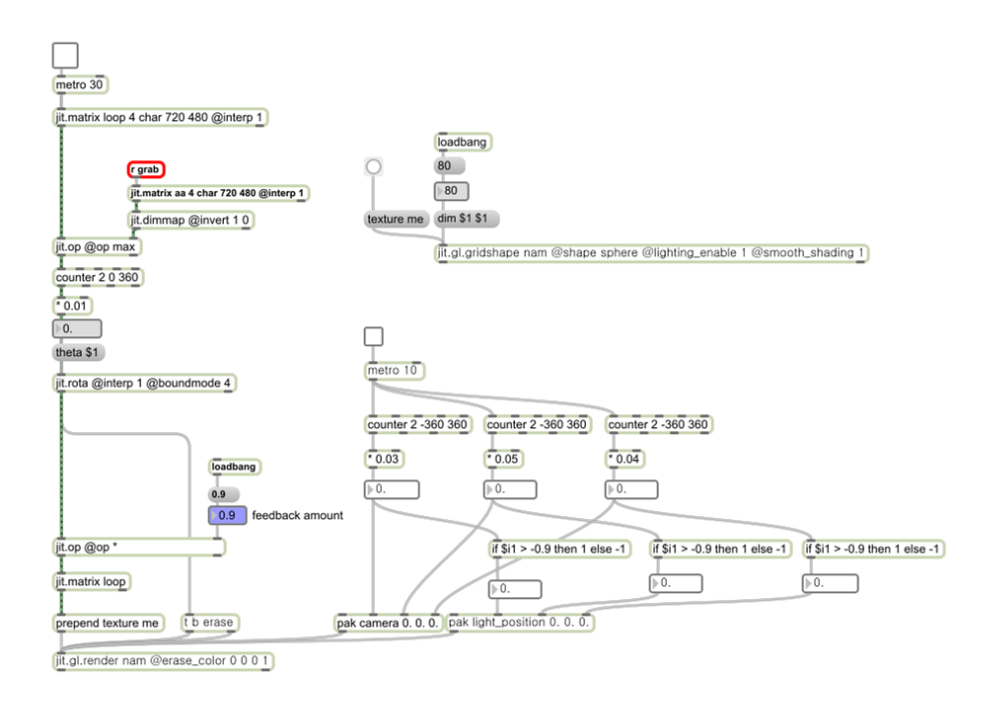

# 부록 2 : 첨부 DVD 설명

- 1. 갇히다.mp4 : 공연 실황 (2013년 11월 15일, 이해랑 예술 극장)
- 2. Ableton Live Project : <갇히다> 공연을 위한 Live 프로젝트, Max for Live 패치
- 3. Max patch : <갇히다> 공연을 위한 Max 패치